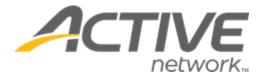

# Camp & Class Manager 13.11 Release Notes

| Release Date           | Tuesday, August 8, 2023                       |
|------------------------|-----------------------------------------------|
| Release Overview       | Session exclusion dates                       |
| Market/Strategic Goals | Product milestones and usability enhancements |
| Target Customers       | Lite and Plus Customers                       |

# Contents

| New features            | 3 |
|-------------------------|---|
| Session exclusion dates | 3 |

## **New features**

#### **Session exclusion dates**

Agency users can now add exclusion dates (such as public holidays) on which no sessions will occur in the **Home** tab > **Seasons** > a season > **Setup** link > **Settings** > **Sessions** step > **New session** button or an existing session > **Exclusion dates** section.

- To add a date to the **Exclusion dates** list, select the date in the calendar.
- To remove a date from the **Exclusion dates** list, unselect the date in the calendar.

| <ul> <li>Camp &amp; Class Mana</li> </ul>              | ager                                                                           |              |             |           |             |          | R             |           | ۵          | ?     |                       | camps1 active                            | •   |
|--------------------------------------------------------|--------------------------------------------------------------------------------|--------------|-------------|-----------|-------------|----------|---------------|-----------|------------|-------|-----------------------|------------------------------------------|-----|
| Home Peop                                              | le Financ                                                                      | e            | Email       |           | Members     | ship     | Add-ons       |           |            |       |                       |                                          | Q   |
|                                                        | Ma                                                                             | nage your    | private le  | ssons w   | ith the all | -new AC1 | TIVE Reserve! | Click her | e to learn | more. |                       |                                          |     |
| Step 2: Sessio                                         | ons                                                                            |              |             |           |             |          |               |           |            | ł     |                       | Status: Active                           |     |
| Set up your session<br>Provide the details for your se | ession, including loc                                                          | ation and    | tuition opt | tions.    |             |          |               |           |            |       | Settings              | See a preview                            | )   |
| Basic settings                                         |                                                                                |              |             |           |             |          |               |           |            | . 1   | 6                     |                                          |     |
| Define the basics of your se                           | ession, including da                                                           | tes, locatio | n and for   | what pa   | rticipants  | may regi | ster.         |           |            | 18    | Season     Session    | 5                                        |     |
| * Session name                                         | Fashion Me now p                                                               | oart 7       |             |           |             |          |               |           |            |       | Session               |                                          |     |
| Payment plans                                          | This session is ass<br>1 installment<br>3 installments(1)<br>3 installments(2) | ociated wit  | h the payn  | ient plan | 5:          |          |               |           |            |       |                       | s and payment plans<br>icellation<br>its |     |
| * Dates                                                | 03/31/2022                                                                     | to 12/3      | 1/2024      |           |             |          |               |           |            |       | Look an     Registra  | d feel<br>ation forms                    |     |
| * Session mode                                         | Offline session 🕚                                                              | •            |             |           |             |          |               |           |            |       |                       | ation email                              |     |
| ' Overnight?                                           | <ul> <li>Overnight</li> <li>Day</li> <li>Both</li> </ul>                       |              |             |           |             |          |               |           |            |       | Waitlist     Activati | automation<br>on                         |     |
| Days of the week                                       | мт                                                                             | w T          | h F         | Sa        | Su          |          |               |           |            |       | Frequent              | y asked questions                        |     |
| Time                                                   | 10:00 AM                                                                       | to 12:00 AN  | 1           |           |             |          |               |           |            |       | What is a set         | ssion?<br>Inter start and end time       | ₌7  |
|                                                        |                                                                                |              |             |           |             |          |               |           |            |       |                       | tiple tuition rates work?                |     |
| Exclusion dates 🕦                                      | 10/01/2023, 10                                                                 | /15/2023     |             |           |             |          |               |           |            |       |                       | d an early bird price?                   |     |
|                                                        |                                                                                |              |             |           |             |          |               |           |            |       | care, etc.)?          | l additional items (t-shir               |     |
|                                                        | <                                                                              |              | Oct 202     | 3         |             | >        |               |           |            |       | work?                 | grade and gender resti                   |     |
|                                                        | S M                                                                            | Т            | W           | Т         | F           | S        |               |           |            |       | How do I en           | able waitlist registration               | is? |
|                                                        | 1 2                                                                            | 3            | 4           | 5         | 6           | 7        |               |           |            |       |                       |                                          |     |
|                                                        | 8 9                                                                            | 10           | 11          | 12        | 13          | 14       |               |           |            |       |                       |                                          |     |
|                                                        | 15 16                                                                          | 17           | 18          | 19        | 20          | 21       |               |           |            |       |                       |                                          |     |
|                                                        | 22 23                                                                          | 24           | 25          | 26        | 27          | 28       |               |           |            |       |                       |                                          |     |
|                                                        | 29 30                                                                          | 31           | 1           | 2         | 3           | 4        |               |           |            |       |                       |                                          |     |
|                                                        |                                                                                |              |             |           |             |          |               |           |            |       |                       |                                          |     |
|                                                        |                                                                                |              |             |           |             |          |               |           |            |       |                       |                                          |     |

Consumers registering for a session can view exclusion dates in the CUI > a program > VIEW button > :

• SESSION LIST tab > a session > View more details link > SESSION INFORMATION popup:

## **Camp and Class Manager Release Notes**

#### Desktop:

| SELECT YOUR SESSION BELOW         | SESSION I                                                                    | NFORMATION                                | ×        |                                 |
|-----------------------------------|------------------------------------------------------------------------------|-------------------------------------------|----------|---------------------------------|
| FILTER BY                         | esi                                                                          |                                           | <u>_</u> | Z YOUR SHOPPING CART            |
|                                   | Fashion Me now part 7                                                        |                                           |          | ou have no sessions selected.   |
| OCATION                           | O 03/31/2022 - 12/31/2024 SU, 1                                              | 10:00 AM - Midnight                       | G        | Get started by adding a session |
| Washington                        | Community Building                                                           |                                           | •        | n the left.                     |
| ul   1 Selected                   |                                                                              | cription, cause there is an ESI need to I |          |                                 |
| Community Building<br>Spokane, WA | addressed. That's why the description<br>give me more time to figure it out. | on is displayed. Any more information, p  | lease    |                                 |
|                                   | EXCLUDED DATES                                                               |                                           |          |                                 |
| INSTRUCTORS                       | 10/01/2023, 10/15/2023                                                       |                                           | - 11     |                                 |
| Search 🛞                          | \$5.00 off when you register 2 for t                                         | he same person                            | - 11     |                                 |
| Kathy White                       | morning session                                                              | \$100.00 <b>X</b> ADD T                   |          | SECURE ONLINE REGISTRATION      |
|                                   | morning session                                                              | \$100.00 🕱 ADD T                          | OCART    |                                 |
|                                   | afternoon session                                                            | \$100.00 🙀 ADD T                          |          | AVE QUESTIONS?                  |
|                                   | afternoon session                                                            | \$0.00 🙀 ADD T                            |          | gency primary contact           |
|                                   |                                                                              |                                           |          | 4 1-800-123-1234                |
|                                   |                                                                              |                                           | CLOSE    | v public@public.com             |

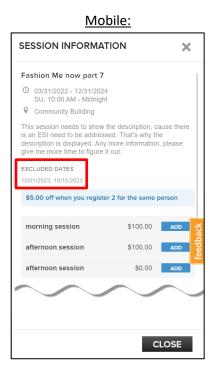

**CALENDAR** tab: .

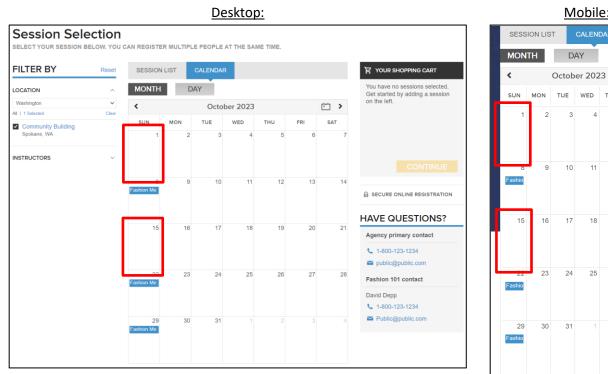

After completing a registration, consumers can view session exclusion dates in the:

Registration confirmation email > **Excluded dates** section: •

## Mobile:

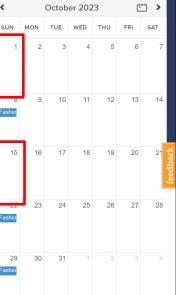

## **Camp and Class Manager Release Notes**

| ACTIVE                                                               |
|----------------------------------------------------------------------|
|                                                                      |
|                                                                      |
|                                                                      |
| Thank you for registering! We're looking forward to seeing you soon. |
| Sattvic Retreats Camp Center                                         |
|                                                                      |
| Registration summary                                                 |
| Jack Doe                                                             |
| Registered on: 07/31/2023                                            |
| Amount paid: \$115.45<br>Registration balance: \$0.00                |
| Sessions                                                             |
| Fashion Me now part 7<br>03/31/2022 - 12/31/2024                     |
| Su 10:00 AM - Midnight<br>Community Building                         |
| Kathy White<br>morning session                                       |
| 1 x Box                                                              |
| Excluded dates:                                                      |
| 10/01/2023, 10/15/2023                                               |
|                                                                      |
| Document links                                                       |
| Add to your calendar Manage your online account                      |
|                                                                      |

• SSUI > a participant > <sup>'</sup> ≥ calendar view:

|           | <u>Desktop:</u> |        |              |              |             |               |                         |  |  |
|-----------|-----------------|--------|--------------|--------------|-------------|---------------|-------------------------|--|--|
| SATTVIC R | ETREATS CAMP    | CENTER |              |              | WELCOME,    | JACK SIGN OUT | English (United States) |  |  |
| BACK      |                 |        |              |              |             |               | John Doe                |  |  |
| <         |                 |        | 1 — 7        | October 2023 |             |               | >                       |  |  |
|           | 1 Sun           | 2 Mon  | 3 Tue        | 4 Wed        | 5 Thu       | 6 Fri         | 7 Sat                   |  |  |
| All day   |                 |        |              |              |             |               |                         |  |  |
| 7 AM      |                 |        |              |              |             |               |                         |  |  |
| 8 AM      |                 |        |              |              |             |               |                         |  |  |
| 9 AM      |                 |        | Ballet Dance | Ballet Dance | Rumba Dance | Rumba Dance   | Hip- House              |  |  |
| 10 AM     |                 |        |              |              |             |               | Hop Dance<br>Dance      |  |  |
| 11 AM     |                 |        |              |              |             |               |                         |  |  |
| 12 PM     |                 |        |              |              |             | _             |                         |  |  |
| 1 PM      |                 |        |              |              |             | _             |                         |  |  |
| 2 PM      |                 |        | -            |              | -           | _             |                         |  |  |
| 3 PM      |                 |        |              |              |             | -             |                         |  |  |
| 4 PM      |                 |        |              |              |             |               |                         |  |  |
| 5 PM      |                 |        |              |              |             |               |                         |  |  |
| 6 PM      |                 |        |              |              |             |               |                         |  |  |
|           |                 |        |              |              |             |               |                         |  |  |

Mobile:

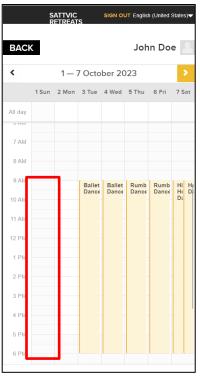

# **Camp and Class Manager Release Notes**

### Exclusion dates are reflected in the Attendance Portal when instructors check in/out participants:

|                      | Camp & Class Manag | er        |             |              | Welcome camps1   | Sign out        |
|----------------------|--------------------|-----------|-------------|--------------|------------------|-----------------|
| < Back to Session Se | election           |           |             |              |                  |                 |
| Fashion Me now p     | part 7             |           |             | 03/31/2022 - | 12/31/2024 9 Con | nmunity Buildin |
|                      |                    | < October | r 2023 🔀 To | day          |                  |                 |
| SLIN                 | MON                | TUE       | WED         | THU          | FRI              | SAT             |
| 1                    | 2                  | 3         | 4           | 5            | 6                | 7               |
| 8<br>Upcoming        | 9                  | 10        | 11          | 12           | 13               | 14              |
| 15                   | 16                 | 17        | 18          | 19           | 20               | 21              |
| •<br>Upcoming        | 23                 | 24        | 25          | 26           | 27               | 28              |
| 29<br>Upcoming       | 30                 | 31        |             |              |                  |                 |
|                      |                    |           |             |              |                  |                 |

| <u>Mobile:</u>                                                   |     |     |     |     |     |     |  |  |  |  |
|------------------------------------------------------------------|-----|-----|-----|-----|-----|-----|--|--|--|--|
| < Select a day                                                   |     |     |     |     |     |     |  |  |  |  |
| Fashion Me now part 7 O3/31/2022 - 12/31/2024 Community Building |     |     |     |     |     |     |  |  |  |  |
| <ul> <li>✓ October 2023 &gt; Today</li> </ul>                    |     |     |     |     |     |     |  |  |  |  |
| SUN                                                              | MON | TUE | WED | THU | FRI | SAT |  |  |  |  |
| 1                                                                | 2   | 3   | 4   | 5   | 6   | 7   |  |  |  |  |
| •                                                                | 9   | 10  | 11  | 12  | 13  | 14  |  |  |  |  |
| 15                                                               | 16  | 17  | 18  | 19  | 20  | 21  |  |  |  |  |
| •                                                                | 23  | 24  | 25  | 26  | 27  | 28  |  |  |  |  |
| 29<br>•                                                          | 30  | 31  |     |     |     |     |  |  |  |  |
| 5                                                                |     |     |     |     |     |     |  |  |  |  |